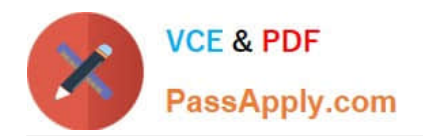

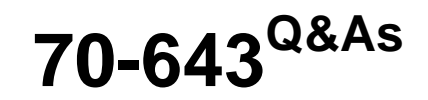

Windows Server 2008 Applications Infrastructure, Configuring

# **Pass Microsoft 70-643 Exam with 100% Guarantee**

Free Download Real Questions & Answers **PDF** and **VCE** file from:

**https://www.passapply.com/70-643.html**

100% Passing Guarantee 100% Money Back Assurance

Following Questions and Answers are all new published by Microsoft Official Exam Center

**C** Instant Download After Purchase

- **83 100% Money Back Guarantee**
- 365 Days Free Update
- 800,000+ Satisfied Customers

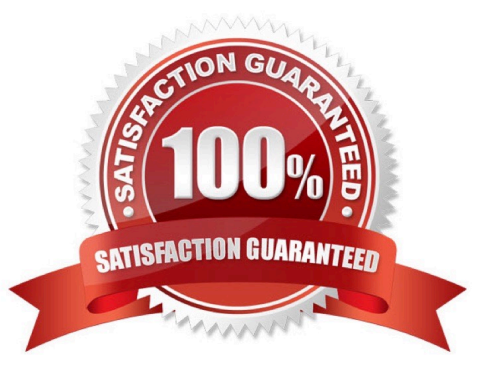

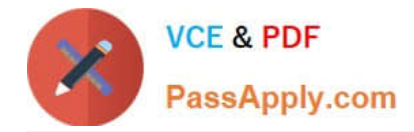

### **QUESTION 1**

Your network uses Multiple Activation Key (MAX) licenses.

A network technician performs a Server Core installation of Windows Server 2008 R2. Dunng the installation, the technician does not enter the license key.

You need to activate Windows Server 2008 R2 on the server.

#### What should you do?

To answer, move the appropriate actions from the Possible Actions list to the Necessary Actions area and arrange them in the correct order.

#### Select and Place:

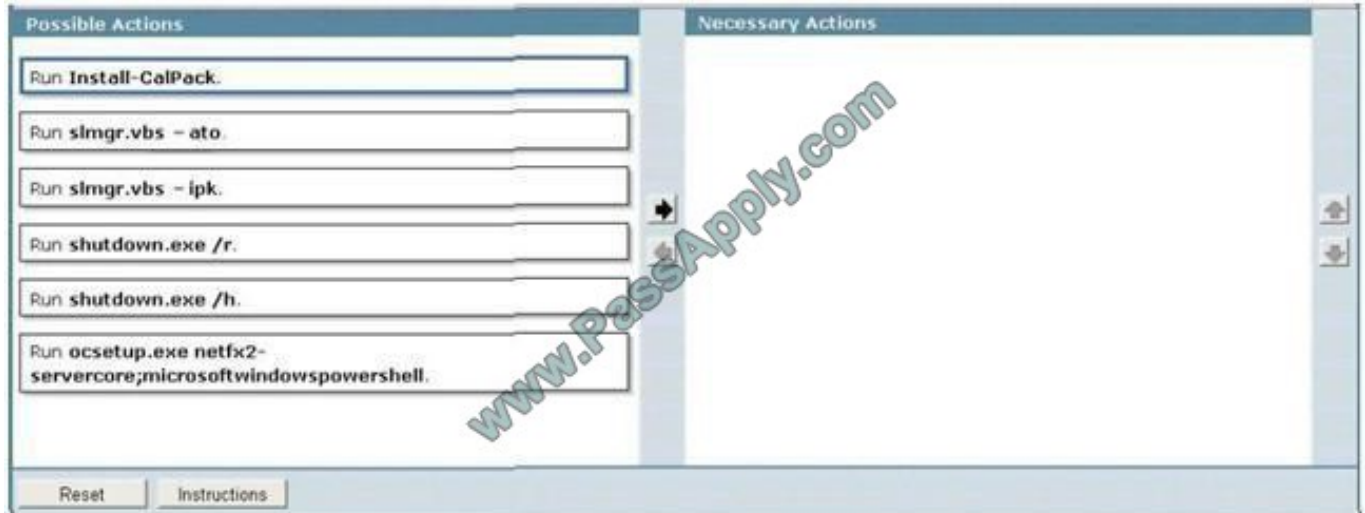

#### Correct Answer:

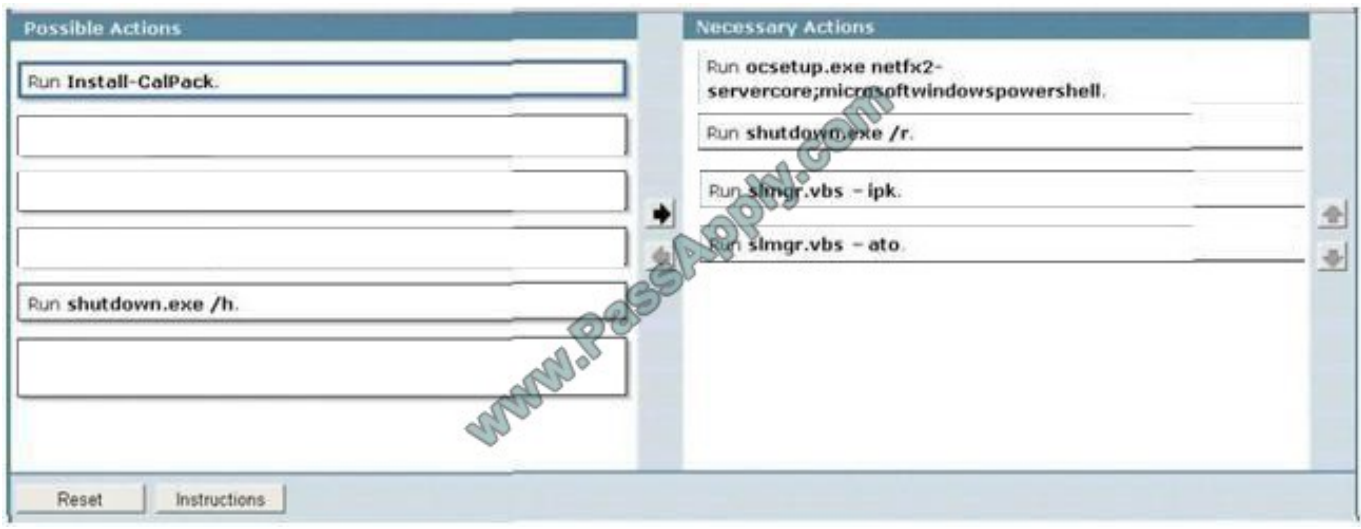

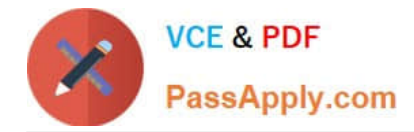

#### **QUESTION 2**

You deploy a server that has Microsoft SharePoint Foundation 2010 installed. You create several SharePoint site collections in the default Web application. You need to ensure that a user named User1 can access all of the site collections in the Web application.

What should you modify in the properties of the default Web application?

A. the General Settings

B. the Permissions Policy

- C. the User Permissions
- D. the User Policy

Correct Answer: D

Manage permission policies for a Web application

A Web application is composed of an Internet Information Services (IIS) Web site that acts as a logical container for the site collections that you create. Before you can create a site collection, you must first create a Web application.

A Web application can contain as many as 500,000 site collections. Managing permissions for so many site collections can be complicated and error-prone, especially if some users or groups need permissions other than those that apply for

the entire Web application. Permission policies provide a centralized way to configure and manage a set of permissions that applies to only a subset of users or groups in a Web application The differences between specifying user

permissions for a Web application and creating a permission policy for a Web application are the users and to which the permissions apply and the scope at which the permissions apply. There is also a difference in the permissions lists

where individual permissions are selected. Permissions for a Web application are comprehensive settings that apply to all users and groups for all site collections within a Web application. The permissions list contains only one column, and

all permissions are enabled by default. You must disable specific permissions individually A permission policy level for a Web application contains permissions that enable a subset of users or groups to work with site collections in a specific

way. For example, you might want to create a permission policy level for users of a site collection who will be allowed to add, edit, or delete items from a list, open a list, and view items, lists, and pages. However, you might want to prevent the

same users from creating or deleting lists, which would require the Manage Lists permission.

The permissions list contains a Grant All column and a Deny All column. You can either grant or deny all permissions as part of a permission policy level. You can also grant or deny individual permissions. No permissions are enabled by

default. If an individual permission is neither granted nor denied, it can be set at the discretion of the site collection administrator or site administrator.

#### Manage user permission policy

You can add users to a permission policy, edit the policy settings, and delete users from a permission policy.

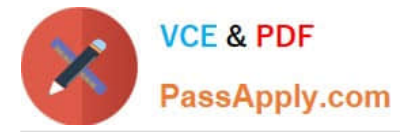

The following settings can be specified or changed:

Zone: If a Web application has multiple zones, you can specify the zone that you want the permission policy to apply to. The default is all zones, which can be specified for Windows users only.

Permissions: You can specify Full Control, Full Read, Deny Write, and Deny All permissions, or you can specify a custom permission level.

System: This setting enables SharePoint to display SHAREPOINT\System for system-related activity regardless of the Windows user accounts that have been configured for the hosting application pool and the SharePoint farm service

account. You may want to specify this setting to prevent unnecessary information disclosure to end users and potential hackers who would be interested in knowing more about how SharePoint is deployed in your enterprise.

Add users to a permission policy

You may want to add users to a permission policy to ensure that all users are accessing content with the same\ set of permissions.

To add users to a permission policy

1.

 Verify that you have the following administrative credentials: You must be a member of the Farm Administrators group on the computer that is running the SharePoint Central Administration Web site.

2.

On the Central Administration Web site, in the Application Management section, click Manage web applications.

3.

Click to highlight the line for the Web application whose permission policy you want to manage.

4.

In the Policy group of the ribbon, click User Policy.

5.

 In the Policy for Web Application dialog box, select the check box next to the user or group that you want to manage, and then click Add Users.

6.

In the Add Users dialog box, in the Zone list, click the zone to which you want the permissions policy to apply.

7.

 In the Choose Users section, type the user names, group names, or email addresses that you want to add to the permissions policy. You can also click the applicable icon to check a name or browse for names.

8.

In the Choose Permissions section, select the permissions that you want the users to have.

9.

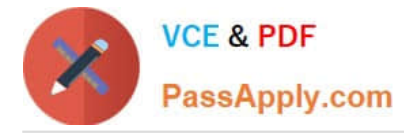

 In the Choose System Settings section, check Account operates as System to specify whether a user account should be displayed as SHAREPOINT\System instead of the actual accounts that perform specific tasks within the SharePoint environment.

10.

Click Finish.

Source: http://technet.microsoft.com/en-us/library/ff607712.aspx

# **QUESTION 3**

Your network contains a server that has Microsoft SharePoint Foundation 2010 installed.

A user named User1 is a member of the Members group.

You create a new page in an existing SharePoint site.

You need to prevent User1 from modifying the page. The solution must ensure that User1 is allowed to modify other pages in the site.

What should you do first?

- A. Modify the site permissions.
- B. Edit the properties of the page.
- C. Stop the inheritance of permissions.
- D. Change the default Permission Levels.

Correct Answer: C

About permission inheritance Permissions on securable objects within a site are inherited from the parent object by default. You can break inheritance and use fine-grained permissions -- unique permissions on the list or library, folder, or item or document level -- to gain more control of the actions users can take on your site. Stopping inheriting permissions copies the groups, users, and permission levels from the parent object to the child object, and then breaks the inheritance. When permission inheritance is broken, all permissions are explicit and any changes to parent object do not affect the child object. If you restore inherited permissions, the child object will inherit its users, groups, and permission levels from the parent again, and you will lose any users, groups, or permission levels that were unique to the child object.

For ease of management, use permission inheritance wherever possible.

Source: http://technet.microsoft.com/en-us/library/cc287752.aspx

# **QUESTION 4**

Your company named Contoso, Ltd. runs Windows Server 2008 R2. You manage a Web server named web.contoso.com. The Web server hosts two Web sites named www.contoso.com and webmail.contoso.com. Users connect to both the

sites from the Internet by using HTTP. The new company security policy has the following requirements:

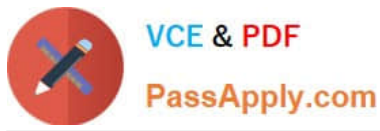

-The webmail.contoso.com site must be available for Internet users only through Secure HTTP (HTTPS).

-Two folders named Order and History on www.contoso.com must be available only through HTTPS.

-All users must be able to connect to both sites without receiving any security warnings.

You need to add SSL certificates on web.contoso.com. You must meet the company security policy requirements.

What should you do first?

A. Generate a self-signed certificate for web.contoso.com.

B. Generate separate domain certificates for www.contoso.com and webmail.contoso.com.

C. Request one certificate from the public trusted certification authority for web.contoso.com.

D. Request separate certificates from the public trusted certification authority for www.contoso.com and webmail.contoso.com.

Correct Answer: D

The steps for configuring Secure Sockets Layer (SSL) for a site are the same in IIS 7 and IIS 6.0. There are three things that a browser usually verifies in a server certificate:

1.

That the current date and time is within the "Valid from" and "Valid to" date range on the certificate.

2.

 That the certificate\\'s "Common Name" (CN) matches the host header in the request. For example, if the client is making a request to http://www.contoso.com/, then the CN must also be http://www.contoso.com/.

#### 3.

 That the issuer of the certificate is a known and trusted CA. Source: http://learn.iis.net/page.aspx/144/how-to-set-up-sslon-iis-7/ Creating Certificate Requests Each Web site hosted on your Web server needs a separate certificate if you want SSL to work properly. The first step in the certificate creation process is to generate a certificate request.

Source: http://technet.microsoft.com/en-us/library/bb727098.aspx

### **QUESTION 5**

You have two servers named FC1 and FC2 that run Windows Server 2008 R2 Enterprise. Both servers have the Failover Clustering feature installed. You configure the servers as a two-node cluster. The cluster runs an application named APP1. Business hours for your company are 09:00 to 17:00. APP1 must be available during these hours. You configure FC1 as the preferred owner for APP1. You need to prevent failback of the cluster during business hours.

What should you do?

A. Set the Period option to 8 hours in the Failover properties.

B. Set the Allow failback option to allow failback between 17 and 9 hours in the Failover properties.

C. Enable the Prevent failback option in the Failover properties.

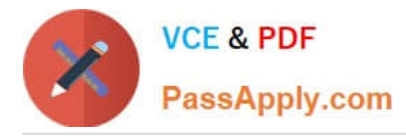

D. Enable the If resource fails, attempt restart on current node policy for all APP1 resources. Set the Maximum restarts for specified period to 0.

Correct Answer: B

Failback timing You can set a group to fail back to its preferred node as soon as the Cluster service detects that the failed node has been restored, or you can instruct the Cluster service to wait until a specified hour of the day, such as after peak business hours.

Important Failback only occurs when you have defined a preferred nodes list for a resource group and failback is allowed for that resource group. If you specify that a group failback to a preferred node and then restart the node to test the failback policy you set, the resource group will not failback. A resource group will not failback when a node is restarted after a planned shutdown and restart. To test the failback policy, you must press the reset button on the node.

Source: http://technet.microsoft.com/en-us/library/cc737785.aspx

[70-643 PDF Dumps](https://www.passapply.com/70-643.html) [70-643 VCE Dumps](https://www.passapply.com/70-643.html) [70-643 Braindumps](https://www.passapply.com/70-643.html)

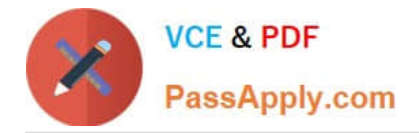

To Read the Whole Q&As, please purchase the Complete Version from Our website.

# **Try our product !**

100% Guaranteed Success 100% Money Back Guarantee 365 Days Free Update Instant Download After Purchase 24x7 Customer Support Average 99.9% Success Rate More than 800,000 Satisfied Customers Worldwide Multi-Platform capabilities - Windows, Mac, Android, iPhone, iPod, iPad, Kindle

We provide exam PDF and VCE of Cisco, Microsoft, IBM, CompTIA, Oracle and other IT Certifications. You can view Vendor list of All Certification Exams offered:

# https://www.passapply.com/allproducts

# **Need Help**

Please provide as much detail as possible so we can best assist you. To update a previously submitted ticket:

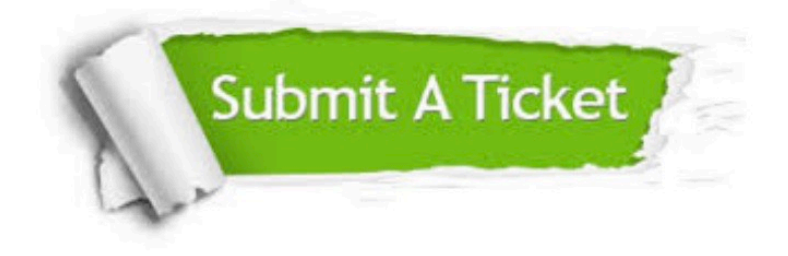

#### **One Year Free Update**

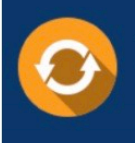

Free update is available within One fear after your purchase. After One Year, you will get 50% discounts for updating. And we are proud to .<br>poast a 24/7 efficient Customer Support system via Email

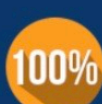

**Money Back Guarantee** To ensure that you are spending on

quality products, we provide 100% money back guarantee for 30 days from the date of purchase

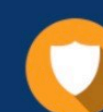

#### **Security & Privacy**

We respect customer privacy. We use McAfee's security service to provide you with utmost security for vour personal information & peace of mind.

Any charges made through this site will appear as Global Simulators Limited. All trademarks are the property of their respective owners. Copyright © passapply, All Rights Reserved.